Test report - Run AW.universe with k3s and podman

- [System information](#page-0-0)
- [Run Autoware with K3s \(on PCU/Orin/Xavier\)](#page-1-0)
	- [Installation](#page-1-1)
	- [Preparation](#page-1-2)
	- [Create and run pod](#page-2-0)
	- [Result](#page-3-0)
- [Run Autoware with podman \(on PCU/Orin/Xavier\)](#page-3-1)
	- [Installation](#page-3-2)
	- [Preparation](#page-3-3)
	- [Create and run pod](#page-4-0)
	- [Result](#page-6-0)
- [Scenario simulator\(on PC\)](#page-7-0)
	- [Installation](#page-7-1)
	- [Preparation](#page-7-2)
	- [Launch Autoware scenario simulator](#page-7-3)
	- [Result](#page-8-0)
- [Compare k3s and podman](#page-13-0)

<span id="page-0-0"></span>System information

# OS version

```
$ uname -a
Linux miivii-tegra 5.10.104-tegra #1 SMP PREEMPT Thu Sep 8 16:22:59 CST 
2022 aarch64 aarch64 aarch64 GNU/Linux
```
## K3s version

```
$ k3s -v
k3s version v1.25.3+k3s1 (f2585c16)
go version go1.19.2
```
## podman version

```
$ podman -v
podman version 4.3.0-dev
```
## catatonit version

```
$ catatonit --version
tini version 0.1.7+dev_catatonit
```
#### Docker image

Autoware Universe for arm64

ghcr.io/autowarefoundation/autoware-universe:galactic-20220728-prebuilt-cuda

Scenario simulator for x86\_64

<span id="page-1-0"></span>Run Autoware with K3s (on PCU/Orin/Xavier)

<span id="page-1-1"></span>Installation

#### • Install k3s

ref: <https://docs.k3s.io/quick-start>

```
$ curl -sfL https://get.k3s.io | sh -
$ mkdir ~/.kube/
$ sudo cp /etc/rancher/k3s/k3s.yaml ~/.kube/config
$ export KUBECONFIG=~/.kube/config
```
<span id="page-1-2"></span>Preparation

Download kubernetes yaml files

```
$ wget https://raw.githubusercontent.com/autowarefoundation/open-ad-kit-
docs/main/docs/version-2.0/start-guide/installation/deployments/comhpc-
deployments.zip
$ unzip comhpc-deployments.zip -d comhpc-deployments
```
In this report modify path in ~/comgpc-deployments/comhpc-persistent-volume.yaml to the right path.

## Download map files

```
$ wget "https://drive.google.com/uc?
export=download&id=1vWMLbmwJJE5tYO40ypCMxqtmgQPQxhiw&confirm=t&uuid=3d84
d854-3dd2-4950-8cc8-248feeab547d" -O sample_data.zip
$ unzip sample_data.zip
$ mv sample_data/map/ ~/
```
Download kernel configuration file for tuning kernel parameters

```
$ wget -P /etc/sysctl.d https://raw.githubusercontent.com
/autowarefoundation/open-ad-kit-docs/main/docs/version-2.0/start-guide
/installation/sysctl.d/60_cyclonedds.conf
$ sysctl -p /etc/sysctl.d/60_cyclonedds.conf
```
Download configuration file of Cyclone DDS

```
$ wget -P ~/cyclonedds https://raw.githubusercontent.com
/autowarefoundation/open-ad-kit-docs/main/docs/version-2.0/start-guide
/installation/cyclonedds/cyclonedds.xml
```
In this report, modify NetworkInterfaceAddress in ~/cyclonedds/cyclonedds.xml to your network interface.

<span id="page-2-0"></span>Create and run pod

#### Deploy kubernetes cluster for Autoware

kubectl apply -f comhpc-deployments

## Make sure deployments are deployed

```
nvidia@miivii-tegra:~$ kubectl get deploy -o wide
NAME READY UP-TO-DATE AVAILABLE AGE CONTAINERS 
IMAGES 
SELECTOR
comhpc-control 1/1 1 1 31s comhpc
registry.autocore.ai/autocore.docker/library/autoware-universe:galactic-
20220728-prebuilt-cuda io.kompose.service=comhpc
comhpc-api 1/1 1 1 31s comhpc
registry.autocore.ai/autocore.docker/library/autoware-universe:galactic-
20220728-prebuilt-cuda io.kompose.service=comhpc
comhpc-map 1/1 1 1 31s comhpc
registry.autocore.ai/autocore.docker/library/autoware-universe:galactic-
20220728-prebuilt-cuda io.kompose.service=comhpc
comhpc-planning 1/1 1 1 31s comhpc
registry.autocore.ai/autocore.docker/library/autoware-universe:galactic-
20220728-prebuilt-cuda io.kompose.service=comhpc
comhpc-system 1/1 1 1 31s comhpc
registry.autocore.ai/autocore.docker/library/autoware-universe:galactic-
20220728-prebuilt-cuda io.kompose.service=comhpc
comhpc-simulator 1/1 1 1 31s comhpc
registry.autocore.ai/autocore.docker/library/autoware-universe:galactic-
20220728-prebuilt-cuda io.kompose.service=comhpc
comhpc-vehicle 1/1 1 1 31s comhpc
registry.autocore.ai/autocore.docker/library/autoware-universe:galactic-
20220728-prebuilt-cuda io.kompose.service=comhpc
```
Make sure all pods are running

```
nvidia@miivii-tegra:~$ kubectl get pod -o wide
NAME READY STATUS RESTARTS AGE 
IP NODE NOMINATED NODE READINESS GATES
comhpc-control-67946dbf64-q5tzb 1/1 Running 0 74s 
192.168.50.190 miivii-tegra <none> <none>
comhpc-api-589bc96f9b-t5tt8 1/1 Running 0 74s 
192.168.50.190 miivii-tegra <none> <none>
comhpc-map-9c4c89c7d-h97f2 1/1 Running 0 74s
192.168.50.190 miivii-tegra <none> <none>
comhpc-planning-686c66df66-g57bp 1/1 Running 0 74s 
192.168.50.190 miivii-tegra <none> <none>
comhpc-system-6f67dcb696-xqptp 1/1 Running 0 74s 
192.168.50.190 miivii-tegra <none> <none>
comhpc-simulator-8679cbc874-rb8z5 1/1 Running 0 74s 
192.168.50.190 miivii-tegra <none> <none>
comhpc-vehicle-6d9c46c668-966m5 1/1 Running 0 74s 
192.168.50.190 miivii-tegra <none> <none>
```
<span id="page-3-0"></span>Result

All pods successfully running.

```
Run Autoware with podman (on PCU/Orin/Xavier)
```
<span id="page-3-2"></span>Installation

#### • Install podman

ref: <https://podman.io/getting-started/installation>

\$ sudo apt-get -y install podman

#### • Install catatonit

ref: <https://github.com/openSUSE/catatonit>

```
$ git clone <https://github.com/openSUSE/catatonit.git>
$ cd ./catatonit
$ ./autogen.sh
$ ./configure
$ make
$ sudo make install
```
<span id="page-3-3"></span>Preparation

```
Download kubernetes yaml files
```

```
$ wget https://raw.githubusercontent.com/autowarefoundation/open-ad-kit-
docs/main/docs/version-2.0/start-guide/installation/deployments/comhpc-
deployments.zip
$ unzip comhpc-deployments.zip -d comhpc-deployments
```
## Download kernel configuration file for tuning kernel parameters

```
$ wget -P /etc/sysctl.d https://raw.githubusercontent.com
/autowarefoundation/open-ad-kit-docs/main/docs/version-2.0/start-guide
/installation/sysctl.d/60_cyclonedds.conf
$ sysctl -p /etc/sysctl.d/60_cyclonedds.conf
```
#### Create volume

```
$ cd ~/comhpc-deployments
$ podman kube play comhpc-persistent-volume-claim.yaml
```
## Check the data storage path

```
$ podman volume inspect comhpc-pvc |grep Mountpoint
"Mountpoint": "/var/lib/containers/storage/volumes/comhpc-pvc/_data"
```
## Download map and DDS files to data storage path

```
$ wget "https://drive.google.com/uc?
export=download&id=1vWMLbmwJJE5tYO40ypCMxqtmgQPQxhiw&confirm=t&uuid=3d84
d854-3dd2-4950-8cc8-248feeab547d" -O sample_data.zip
$ unzip sample_data.zip
$ mv sample_data/map/* /var/lib/containers/storage/volumes/comhpc-pvc
/_data
```

```
$ wget -P /var/lib/containers/storage/volumes/comhpc-pvc/_data 
https://raw.githubusercontent.com/autowarefoundation/open-ad-kit-docs
/main/docs/version-2.0/start-guide/installation/cyclonedds/cyclonedds.
xml
```
<span id="page-4-0"></span>In this report, modify NetworkInterfaceAddress in /var/lib/containers/storage/volumes/comhpc-pvc/\_data /cyclonedds.xml to your network interface.

Create and run pod

## Method 1: run all pods in batch

```
$ cd ~/comhpc-deployments
$ for i in `ls -al |grep comhpc |grep -v persistent | awk -F " " 
'{print $9}'`;do podman kube play $i;done
```
Method 2: run all pods individually and sequentially

```
$ cd ~/comhpc-deployments
$ podman kube play comhpc-api-deployment.yaml
$ podman kube play comhpc-map-deployment.yaml
$ podman kube play comhpc-simulator-deployment.yaml
$ podman kube play comhpc-vehicle-deployment.yaml
$ podman kube play comhpc-control-deployment.yaml
$ podman kube play comhpc-planning-deployment.yaml
$ podman kube play comhpc-system-deployment.yaml
```
Check pod status

```
$ podman pod ls
 POD ID NAME STATUS CREATED 
INFRA ID # OF CONTAINERS
    4cff1b7f2e22 comhpc-api-pod-0 Running 2 hours ago 
26ed9b691e81 2
    62481e933138 comhpc-planning-pod-0 Running 2 hours ago 
65261c04e590 2
    44166695116c comhpc-vehicle-pod-0 Running 2 hours ago 
2048f8904f62 2
    cda1efc6e74e comhpc-map-pod-0 Running 2 hours ago 
f4272469d568 2
    6acd22407e1e comhpc-system-pod-0 Running 2 hours ago 
ae6677331759 2
    7cd8a7967729 comhpc-control-pod-0 Running 2 hours ago 
40538f6d0591 2
    18dc79537949 comhpc-simulator-pod-0 Running 2 hours ago 
d22d19766e16 2
```
Check container status

```
$ podman ps
    CONTAINER ID 
IMAGE 
COMMAND CREATED STATUS PORTS NAMES
    d22d19766e16 localhost/podman-pause:4.3.0-dev-
1665398570 
2 hours ago Up 7 minutes ago 18dc79537949-infra
    a41afea56f23 registry.autocore.ai/autocore.docker/library/autoware-
universe:galactic-20220728-prebuilt-cuda source install/se... 2 hours 
ago Up 7 minutes ago comhpc-simulator-pod-0-comhpc
    40538f6d0591 localhost/podman-pause:4.3.0-dev-
1665398570 
2 hours ago Up 7 minutes ago 2 \times 7cd8a7967729-infra
    524a54c57a07 registry.autocore.ai/autocore.docker/library/autoware-
universe:galactic-20220728-prebuilt-cuda source install/se... 2 hours 
ago Up 7 minutes ago comhpc-control-pod-0-comhpc
    ae6677331759 localhost/podman-pause:4.3.0-dev-
1665398570 
2 hours ago Up 7 minutes ago 6acd22407e1e-infra
    4d1a7b2b5940 registry.autocore.ai/autocore.docker/library/autoware-
universe:galactic-20220728-prebuilt-cuda source install/se... 2 hours 
ago Up 7 minutes ago comhpc-system-pod-0-comhpc
    f4272469d568 localhost/podman-pause:4.3.0-dev-
1665398570 
2 hours ago Up 7 minutes ago cda1efc6e74e-infra
    2e8b2c70dd3b registry.autocore.ai/autocore.docker/library/autoware-
universe:galactic-20220728-prebuilt-cuda source install/se... 2 hours 
ago Up 7 minutes ago comhpc-map-pod-0-comhpc
    2048f8904f62 localhost/podman-pause:4.3.0-dev-
1665398570 
2 hours ago Up 7 minutes ago 44166695116c-infra
    53d2d6b2c04d registry.autocore.ai/autocore.docker/library/autoware-
universe:galactic-20220728-prebuilt-cuda source install/se... 2 hours 
ago Up 7 minutes ago comhpc-vehicle-pod-0-comhpc
    65261c04e590 localhost/podman-pause:4.3.0-dev-
1665398570 
2 hours ago Up 7 minutes ago 62481e933138-infra
    5f0dd10b9863 registry.autocore.ai/autocore.docker/library/autoware-
universe:galactic-20220728-prebuilt-cuda source install/se... 2 hours 
ago Up 7 minutes ago comhpc-planning-pod-0-comhpc
    26ed9b691e81 localhost/podman-pause:4.3.0-dev-
1665398570 
2 hours ago Up 7 minutes ago 4cff1b7f2e22-infra 9fef941e37d6 registry.autocore.ai/autocore.docker/library/autoware-
universe:galactic-20220728-prebuilt-cuda source install/se... 2 hours 
ago Up 7 minutes ago comhpc-api-pod-0-comhpc
```
Result

All pods successfully running.

<span id="page-7-0"></span>Scenario simulator(on PC)

Scenario simulator runs on x86\_64 PC which is connect to the Orin via network

<span id="page-7-1"></span>Installation

• Install docker

ref: <https://docs.docker.com/engine/install/ubuntu/>

• Install rocker

\$ sudo apt install python3-rocker

<span id="page-7-2"></span>Preparation

Downloads map and scenario files

```
$ wget "https://drive.google.com/uc?
export=download&id=1vWMLbmwJJE5tYO40ypCMxqtmgQPQxhiw&confirm=t&uuid=3d84
d854-3dd2-4950-8cc8-248feeab547d" -O sample_data.zip
$ unzip sample_data.zip
```
In this report, modify map path in  $\sim$ /Downloads/sample\_data/t4v2.yaml to the right path.

## Download kernel configuration file for tuning kernel parameters

```
$ wget -P /etc/sysctl.d https://raw.githubusercontent.com
/autowarefoundation/open-ad-kit-docs/main/docs/version-2.0/start-guide
/installation/sysctl.d/60_cyclonedds.conf
$ sysctl -p /etc/sysctl.d/60_cyclonedds.conf
```
Download configuration file of Cyclone DDS

```
$ wget -P ~/cyclonedds https://raw.githubusercontent.com
/autowarefoundation/open-ad-kit-docs/main/docs/version-2.0/start-guide
/installation/cyclonedds/cyclonedds.xml
```
<span id="page-7-3"></span>In this report, modify NetworkInterfaceAddress in ~/cyclonedds/cyclonedds.xml to your network interface.

rocker --x11 --home --network host --privileged ghcr.io/tier4 /scenario\_simulator\_v2:galactic ros2 launch scenario\_test\_runner scenario\_test\_runner.launch.py scenario:=\$HOME/Downloads/sample\_data /t4v2.yaml architecture\_type:=awf/universe launch\_rviz:=true launch autoware:=false record:=false timeout:=60.0

#### <span id="page-8-0"></span>Result

Scenario simulation succeeded and the vehicle runs from the starting point to the destination.

#### Screenshots:

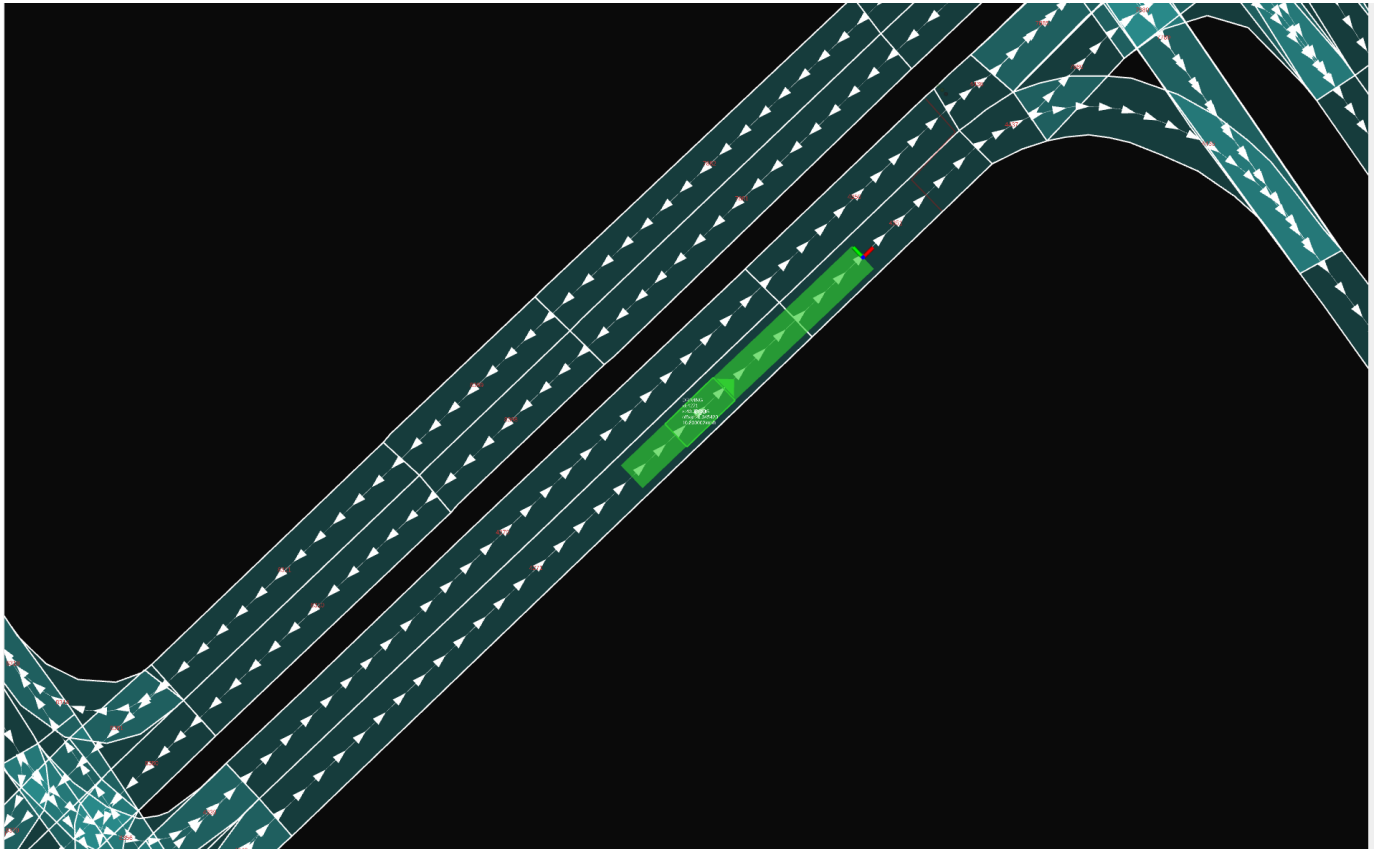

#### Log:

lc@cynthia-liu:~\$ rocker --x11 --home --network host --privileged registry.autocore.ai/autocore.docker/library/scenario\_simulator\_v2: galactic ros2 launch scenario\_test\_runner scenario\_test\_runner.launch. py scenario:=\$HOME/Downloads/sample\_data/t4v2.yaml architecture\_type: =awf/universe launch\_rviz:=true launch\_autoware:=false record:=false timeout:=60.0 Extension volume doesn't support default arguments. Please extend it. Active extensions ['home', 'network', 'privileged', 'x11'] Writing dockerfile to /tmp/tmp4hy19l8q/Dockerfile

```
vvvvvv
# Preamble from extension [home]
# Preamble from extension [network]
# Preamble from extension [privileged]
# Preamble from extension [x11]
FROM registry.autocore.ai/autocore.docker/library/scenario_simulator_v2:
galactic
USER root
# Snippet from extension [home]
# Snippet from extension [network]
# Snippet from extension [privileged]
# Snippet from extension [x11]
\lambda\lambda\lambda\lambda\lambdaBuilding docker file with arguments: {'path': '/tmp/tmp4hy19l8q', 
'rm': True, 'nocache': False, 'pull': False}
building > Step 1/2 : FROM registry.autocore.ai/autocore.docker/library
/scenario_simulator_v2:galactic
building > ---> 94fe590a8997
building > Step 2/2 : USER root
building > ---> Running in 2ebc1edc228f
building > Removing intermediate container 2ebc1edc228f
building > ---> bldla7945f7a
building > Successfully built b1d1a7945f7a
Executing command: 
docker run --rm -it -v /home/lc:/home/lc --network host --privileged 
-e DISPLAY -e TERM -e QT_X11_NO_MITSHM=1 -e XAUTHORITY=/tmp/.
dockerf17j5u42.xauth -v /tmp/.dockerf17j5u42.xauth:/tmp/.dockerf17j5u42.
xauth -v /tmp/.X11-unix:/tmp/.X11-unix -v /etc/localtime:/etc
/localtime:ro b1d1a7945f7a ros2 launch scenario_test_runner 
scenario_test_runner.launch.py scenario:=/home/lc/Downloads/sample_data
/t4v2.yaml architecture_type:=awf/universe launch_rviz:=true 
launch autoware:=false record:=false timeout:=60.0
[INFO] [launch]: All log files can be found below /root/.ros/log/2022-
12-15-14-02-03-492098-cynthia-liu-1
[INFO] [launch]: Default logging verbosity is set to INFO
architecture_type := awf/universe
autoware_launch_file := planning_simulator.launch.xml
autoware_launch_package := autoware_launch
global_frame_rate := 30.0
global_real_time_factor := 1.0
```
global\_timeout := 180 initialize duration := 30 launch\_autoware := false launch\_rviz := true output\_directory := /tmp port := 8080 record := false rviz config  $\cdot$  := scenario  $:=(home/lc/Downloads/sample\_data/t4v2.yaml)$ sensor\_model := sigterm\_timeout := 8 vehicle model := workflow := /dev/null [INFO] [scenario\_test\_runner-1]: process started with pid [63] [INFO] [simple\_sensor\_simulator\_node-2]: process started with pid [65] [INFO] [openscenario\_interpreter\_node-3]: process started with pid [67] [INFO] [openscenario\_preprocessor\_node-4]: process started with pid [69] [INFO] [openscenario\_visualization\_node-5]: process started with pid [71] [INFO] [rviz2-6]: process started with pid [73] [scenario\_test\_runner-1] [INFO] [1671084125.087460335] [simulation. scenario\_test\_runner]: Run t4v2.xosc (1 of 1) [openscenario\_interpreter\_node-3] [WARN] [1671084127.095504729] [rcl. logging\_rosout]: Publisher already registered for provided node name. If this is due to multiple nodes with the same name then all logs for that logger name will go out over the existing publisher. As soon as any node with that name is destructed it will unregister the publisher, preventing any further logs for that name from being published on the rosout topic. [openscenario\_interpreter\_node-3] Could not find valid vertex for ear clipping triangulation. Triangulation result might be invalid [openscenario\_interpreter\_node-3] Could not find valid vertex for ear clipping triangulation. Triangulation result might be invalid [openscenario\_interpreter\_node-3] Could not find valid vertex for ear clipping triangulation. Triangulation result might be invalid [openscenario\_interpreter\_node-3] Could not find valid vertex for ear clipping triangulation. Triangulation result might be invalid [openscenario\_interpreter\_node-3] Could not find valid vertex for ear clipping triangulation. Triangulation result might be invalid [openscenario\_interpreter\_node-3] Could not find valid vertex for ear clipping triangulation. Triangulation result might be invalid [openscenario\_interpreter\_node-3] Could not find valid vertex for ear clipping triangulation. Triangulation result might be invalid [openscenario\_interpreter\_node-3] Could not find valid vertex for ear clipping triangulation. Triangulation result might be invalid [openscenario\_interpreter\_node-3] Could not find valid vertex for ear clipping triangulation. Triangulation result might be invalid [openscenario\_interpreter\_node-3] Could not find valid vertex for ear clipping triangulation. Triangulation result might be invalid [openscenario\_interpreter\_node-3] Could not find valid vertex for ear

clipping triangulation. Triangulation result might be invalid [openscenario\_interpreter\_node-3] Could not find valid vertex for ear clipping triangulation. Triangulation result might be invalid [openscenario\_interpreter\_node-3] Could not find valid vertex for ear clipping triangulation. Triangulation result might be invalid [openscenario\_interpreter\_node-3] Could not find valid vertex for ear clipping triangulation. Triangulation result might be invalid [openscenario\_interpreter\_node-3] Could not find valid vertex for ear clipping triangulation. Triangulation result might be invalid [openscenario\_interpreter\_node-3] Could not find valid vertex for ear clipping triangulation. Triangulation result might be invalid [openscenario\_interpreter\_node-3] Could not find valid vertex for ear clipping triangulation. Triangulation result might be invalid [openscenario\_interpreter\_node-3] Could not find valid vertex for ear clipping triangulation. Triangulation result might be invalid [openscenario\_interpreter\_node-3] Could not find valid vertex for ear clipping triangulation. Triangulation result might be invalid [openscenario\_interpreter\_node-3] Could not find valid vertex for ear clipping triangulation. Triangulation result might be invalid [openscenario\_interpreter\_node-3] Could not find valid vertex for ear clipping triangulation. Triangulation result might be invalid [openscenario\_interpreter\_node-3] Could not find valid vertex for ear clipping triangulation. Triangulation result might be invalid [openscenario\_interpreter\_node-3] Could not find valid vertex for ear clipping triangulation. Triangulation result might be invalid [openscenario\_interpreter\_node-3] Could not find valid vertex for ear clipping triangulation. Triangulation result might be invalid [openscenario\_interpreter\_node-3] Could not find valid vertex for ear clipping triangulation. Triangulation result might be invalid [openscenario\_interpreter\_node-3] Could not find valid vertex for ear clipping triangulation. Triangulation result might be invalid [openscenario\_interpreter\_node-3] Could not find valid vertex for ear clipping triangulation. Triangulation result might be invalid [openscenario\_interpreter\_node-3] [ERROR] [1671084130.462933688] [simulation.concealer]: /api/autoware/set/velocity\_limit service request was accepted, but ResponseStatus is FAILURE (It is not ready to set velocity.) [openscenario\_interpreter\_node-3] [ERROR] [1671084130.466120980] [simulation.concealer]: /api/autoware/set/velocity\_limit service request was accepted, but ResponseStatus is FAILURE (It is not ready to set velocity.) [openscenario\_interpreter\_node-3] [ERROR] [1671084131.467811979] [simulation.concealer]: /api/autoware/set/velocity\_limit service request was accepted, but ResponseStatus is FAILURE (It is not ready to set velocity.) [openscenario\_interpreter\_node-3] [ERROR] [1671084132.469278970] [simulation.concealer]: /api/autoware/set/velocity\_limit service request was accepted, but ResponseStatus is FAILURE (It is not ready

to set velocity.)

[openscenario\_interpreter\_node-3] [INFO] [1671084133.472479413]

[simulation.concealer]: /api/autoware/set/velocity\_limit service request has been accepted . [openscenario\_interpreter\_node-3] [INFO] [1671084133.472533524] [simulation.concealer]: Autoware is INITIALIZING now. [openscenario\_interpreter\_node-3] [INFO] [1671084133.472571305] [simulation.concealer]: Simulator waiting for Autoware state to be WaitingForRoute (remain: 24). [openscenario\_interpreter\_node-3] [INFO] [1671084134.472626117] [simulation.concealer]: Simulator waiting for Autoware state to be WaitingForRoute (remain: 23). [openscenario\_interpreter\_node-3] [INFO] [1671084135.472613349] [simulation.concealer]: Autoware is WAITING\_FOR\_ROUTE now. [openscenario\_interpreter\_node-3] [INFO] [1671084135.472666980] [simulation.concealer]: Autoware is WAITING\_FOR\_ROUTE now. [openscenario\_interpreter\_node-3] [INFO] [1671084135.472704789] [simulation.concealer]: Simulator waiting for Autoware state to be Planning (remain: 22). [openscenario\_interpreter\_node-3] [INFO] [1671084136.472765007] [simulation.concealer]: Autoware is PLANNING now. [openscenario\_interpreter\_node-3] [INFO] [1671084136.472825725] [simulation.concealer]: Simulator waiting for Autoware state to be WaitingForEngage (remain: 21). [openscenario\_interpreter\_node-3] [INFO] [1671084137.472893167] [simulation.concealer]: Simulator waiting for Autoware state to be WaitingForEngage (remain: 20). [openscenario\_interpreter\_node-3] [INFO] [1671084138.472916737] [simulation.concealer]: Simulator waiting for Autoware state to be WaitingForEngage (remain: 19). [openscenario\_interpreter\_node-3] [INFO] [1671084139.472891247] [simulation.concealer]: Simulator waiting for Autoware state to be WaitingForEngage (remain: 18). [openscenario\_interpreter\_node-3] [INFO] [1671084140.472887772] [simulation.concealer]: Autoware is WAITING\_FOR\_ENGAGE now. [openscenario\_interpreter\_node-3] [INFO] [1671084140.474839891] [simulation.concealer]: /api/autoware/set/velocity\_limit service request has been accepted . [openscenario\_interpreter\_node-3] [INFO] [1671084140.578043794] [simulation.concealer]: Simulator waiting for Autoware state to be Driving (remain: 17). [openscenario\_interpreter\_node-3] [INFO] [1671084141.575042435] [simulation.concealer]: Autoware is DRIVING now. [openscenario\_interpreter\_node-3] [INFO] [1671084154.552094895] [simulation.concealer]: Shutting down Autoware: (1/3) Stop publishing /subscribing. [openscenario\_interpreter\_node-3] [INFO] [1671084158.804076782] [simulation.openscenario\_interpreter]: Passed [scenario\_test\_runner-1] [INFO] [1671084159.825421838] [simulation. scenario\_test\_runner]: Shutdown interpreter. [scenario\_test\_runner-1] /home/lc/Downloads/sample\_data/t4v2.yaml [INFO] [scenario\_test\_runner-1]: process has finished cleanly [pid 63]

```
[INFO] [launch]: process[scenario_test_runner-1] was required: shutting 
down launched system
[INFO] [rviz2-6]: sending signal 'SIGINT' to process[rviz2-6]
[INFO] [openscenario_visualization_node-5]: sending signal 'SIGINT' to 
process[openscenario_visualization_node-5]
[INFO] [openscenario_preprocessor_node-4]: sending signal 'SIGINT' to 
process[openscenario_preprocessor_node-4]
[INFO] [openscenario_interpreter_node-3]: sending signal 'SIGINT' to 
process[openscenario_interpreter_node-3]
[INFO] [simple_sensor_simulator_node-2]: sending signal 'SIGINT' to 
process[simple_sensor_simulator_node-2]
[openscenario_visualization_node-5] [INFO] [1671084162.044640687] 
[rclcpp]: signal_handler(signal_value=2)
[openscenario_preprocessor_node-4] [INFO] [1671084162.045048021] 
[rclcpp]: signal_handler(signal_value=2)
[openscenario_interpreter_node-3] [INFO] [1671084162.045442105] 
[rclcpp]: signal_handler(signal_value=2)
[simple_sensor_simulator_node-2] [INFO] [1671084162.045843624] 
[rclcpp]: signal_handler(signal_value=2)
[INFO] [openscenario_preprocessor_node-4]: process has finished cleanly 
[pid 69]
[INFO] [openscenario_visualization_node-5]: process has finished 
cleanly [pid 71]
[INFO] [openscenario_interpreter_node-3]: process has finished cleanly 
[pid 67]
[INFO] [rviz2-6]: process has finished cleanly [pid 73]
[INFO] [simple_sensor_simulator_node-2]: process has finished cleanly 
[pid 65]
```
# <span id="page-13-0"></span>Compare k3s and podman

Statistics of the time from Autoware service creation to running.

Shell script test.sh for time statistics:

```
!/bin/bash
```

```
FILENAME=autoware-topic
MODULE=(api control planning simulation system vehicle map)
cnt=0#podman exec -it ee3654b810eb bash -c "source install/setup.bash; ros2 
topic list"
for i in {1..100}
do
         podman exec -it ee3654b810eb bash -c "source install/setup.
bash; ros2 topic list" > /tmp/$FILENAME
         for item in ${MODULE[*]}
         do
                 echo "try $item"
                 if ((`grep $item /tmp/$FILENAME |wc -l` > 0))
                 then
                         ((cnt++)) echo "[$item] Found"
                 fi
         done
        if ((cnt >= 7)) then
                 echo "All found!"
                 exit 0
         fi
         echo "Not ready!"
         sleep 0.1
done
```
Compare the running time of Autoware service between K3s and Podman:

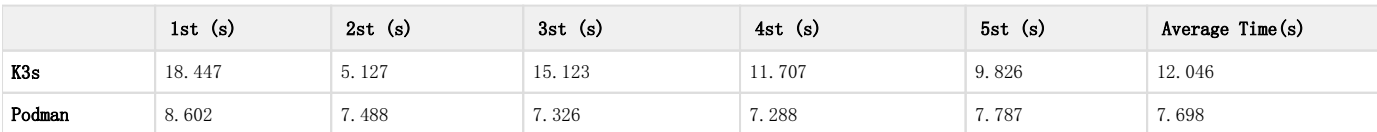